## **Activating and Closing Shortcut Menus**

Clicking the left mouse button in Windows NT selects items. Clicking the right mouse button, however, displays special shortcut menus, such as the Taskbar shortcut menu illustrated in Figure 1-5. The shortcut menu you see depends on which area of the screen or which icon you right-click. Shortcut menus are sometimes called *context menus* because the options available on those menus depends on what you are doing at the time you access them.

*Note:* Remember that if you switched the mouse buttons, you will have to use the left mouse button to activate and close shortcut menus.

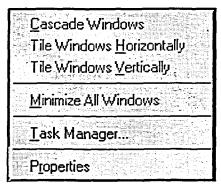

Figure 1-5: The Taskbar Shortcut Menu

## - METHOD --

To activate a shortcut menu:

- 1. Point to the object you want to use.
- 2. Right-click the mouse.

To close a shortcut menu:

- 1. Point outside the shortcut menu.
- 2. Click the left mouse button.